### Disability Report - Appeal

Name: John Public SSN: xxx-xx-1234

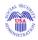

### How the Online Appeal Disability Report Works

OMB No. 0960-0144

You are now starting the online Appeal Disability Report, which is Part 2 of the Internet Appeal process. The Appeal Disability Report (SSA-3441) on the following pages will ask you to describe any changes that have occurred since you last completed a disability report. This will include information about your condition, medical sources and treatments, work activities and education. If you need to find a ZIP code for an address, use the ZIP Code Lookup.

#### Completing and Saving the Appeal Disability Report:

- The report does not have to be done all at once. After you complete the
  next page, we will give you a Reentry Number. You will be able to stop
  working on the report whenever you want and then use this Reentry
  Number to come back to the section where you left off.
- We estimate you will need 120 minutes to complete this Appeal Disability Report. If you want more information, use this link to read about the Paperwork Reduction Act.
- In each section of the report you will be asked to enter information. We will give you instructions and examples to guide you.
- At the end of each section, you will have a chance to review your answers and add or change information.
- After you complete a page, some answers are protected and cannot be changed by going back to that page. If you need to make changes to a protected answer on a completed page, continue with the report. You will be able to change your answer from the summary page at the end of the section.
- When you have completed the report, you will see a full summary of the
  information you entered. You can make any necessary changes and then
  print or save a copy of this summary for your records. If you want to keep
  a copy of the entire report for your records, you will need to print or save
  each page using your browser's print command.
- If you do not have enough room to enter all the information you want to
  give us on the report, including the Remarks block in the Review and
  Send section, please write the information on a separate sheet of paper
  and send it to us at the address we will give you after you've completed
  this report.

### How to Move Around in the Report

- To move forward page by page in order in the report, select the Continue button at the bottom of the page.
- To move from section to section in the report, use the Tabs at the top of the page. Using a Tab takes you to the first page of a section. If the Tabs are not "dimmed," you can use them to go to any section at any time.
- If you are navigating using only the keyboard or using an assistive device and need help, visit our instructional page for alternative views and navigation. Note: If you select this link, you will leave this secure site and go to a new browser window. You will automatically return to this page when you close the new browser window.
- Once you have reached a Summary page in a section, you may return to it by using the Return to Summary button at the bottom of a page in that section.
- Additional buttons, other than Continue and Previous Page, may appear
  at the bottom of a page. These buttons allow you to take an action, such
  as deleting a page or returning to the summary.
- Additional information may appear in a new browser window. Close that window to return to the appeal process.

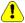

### IMPORTANT

- Do NOT use the Enter key to move around in the report or to select from the drop-down lists.
- To move backward page by page in order in the report, select the Previous Page button at the bottom of the page. Do NOT use the "Back" button on your browser to move backward.
- You will receive a time-limit warning if you stay more than 25 minutes on any one page. Then you can extend your time on that page. After the third warning on a page, you must move to another page or your time will run out and all your work on that page will be lost. (NOTE: If you have turned JavaScript off in your browser, you will not receive these warnings and, after 30 minutes on a page, you must go to another page or your disability report session will end, and your work on the last page will be lost.)

Special Instructions for Blind Users

# Social Security Online Disability Report - Appeal

www.socialsecurity.gov

Name: John Public SSN: xxx-xx-1234

NOTE: Appeal request was completed.

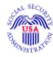

### **About You: General Information**

If you are completing the Appeal Disability Report for someone other than yourself, please remember that when we ask things "About You," we mean the adult or child whose disability decision is being appealed (the "Claimant").

| The Claimant's name, address and phone number were entered on the Appeal Request.                                         |                                     |        |                                                   |                |  |
|----------------------------------------------------------------------------------------------------|-------------------------------------|--------|---------------------------------------------------|----------------|--|
| Claimant's Name<br>(First, Middle, Last)                                                                                  | John Public                         |        |                                                   |                |  |
| Address                                                                                                    |                                     |        |                                                   |                |  |
| (Street Line 1)                                                                                                    |                                     |        |                                                   |                |  |
| (Street Line 2)                                                                                                    |                                     |        | Name and address will be prefilled and            |                |  |
| (City, State, Zip Code)                                                                                                   |                                     |        | protected.                                        |                |  |
| Telephone Number:<br>Example: (111) 222-3333<br>We need to know how<br>to contact or leave a<br>message for the Claimant. | (XXX) XXX-XXXX  Extension:          | •      | Phone number will be prefilled but NOT protected. | <del>.</del>   |  |
| Select one:                                                                                                    | This is the Claimant's phone number |        |                                                   |                |  |
|                                                                                                    | The Claimant does not have a phon   | ne, bu | it you can leave a message a                      | t this number. |  |
| Email Address: (optional)                                                                                                 |                                     |        |                                                   |                |  |
|                                                                                                    |                                     |        |                                                   | Continue       |  |

How to Move Around This Report

Last edited 4/13/2007 4:42 PM

## Disability Report - Appeal

Name: John Public SSN: xxx-xx-1234

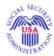

### **About You: General Information**

NOTE: Appeal request NOT completed.

If you are completing the Appeal Disability Report for someone other than yourself, please remember that when we ask things "About You," we mean the adult or child whose disability decision is being appealed (the "Claimant").

| The Claimant's name was en                                                                                                | tered earlier in this online process.                                                                                                 |
|----------------------------------------------------------------------------------------------------|----------------------------------------------------------------------------------------------------|
| The Claimant's name: (First, Middle, Last)                                                                                | John Public                                                                                                    |
|                                                                                                    | ddress for the Claimant, including apartment number if applicable. Please example, no periods or commas. Example: 528 Dawn St Apt 101 |
| Telephone Number: Example: (111) 222-3333 We need to know how to contact or leave a message for the Claimant. Select one: | Extension:  This is the Claimant's phone number.  The Claimant does not have a phone, but you can leave a message at this number.     |
| Email Address: (optional)                                                                                                 |                                                                                                    |
|                                                                                                    | Continue                                                                                                    |

How to Move Around This Report Last edited 4/13/2007 4:43 PM

## Disability Report - Appeal

Name: John Public SSN: xxx-xx-1234

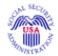

### **Print Your Reentry Number**

### Your Reentry Number is nnnnnnn

Before going any further, we are giving you a Reentry Number. If you get disconnected, or if you decide to work on the report again later, you will need this number. It will allow you to come back to this report and continue where you left off without losing any information you entered.

Please print this page (using the Print command in the browser) or write down this Reentry Number nnnnnnn

If you lose or forget your Reentry Number, you will have to begin this Appeal Disability Report over again and you will lose all the information you already entered.

### Information about your Reentry Number

- Remember to guard your Reentry Number carefully because it is the key
  to reentering the Appeal Disability Report. Do not put it where an
  unauthorized person can see it.
- Social Security employees will never ask for a Reentry Number and they cannot look up a Reentry Number for you. This is to protect your privacy.

#### To continue this Report later

- 1. Wait at least 5 minutes
- 2. Go to http://www.socialsecurity.gov/appeal
- 3. Select 'Go Back to the Report I Already Started'
- 4. Enter the Claimant's Social Security Number and the Reentry Number shown above

Result: We will bring you back to this report.

### If you have any questions, you may contact us

- By phone at our toll-free number, 1-800-772-1213. If you are deaf or hard of hearing, call our toll-free 'TTY' number, 1-800-325-0778. Representatives are available Monday through Friday 7 AM to 7 PM.
- In person at your local Social Security Office.

## Disability Report - Appeal

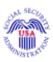

### Welcome Back!

After you enter the Claimant's Social Security Number and the Reentry Number, you will be taken to the place in the report where you left off.

If you want, you can review the information about <u>How the Online Appeal Disability Report Works</u>.

If you had errors on a page that were not corrected when you signed off, you will need to correct them now before you can continue to new pages.

| Social Security<br>Number:<br>(without dashes or hyphens) |                                                                                                    |
|-----------------------------------------------------------|----------------------------------------------------------------------------------------------------|
| Reentry Number:                                           |                                                                                                    |
|                                                           | If you do not have your Reentry Number, you will not be able to continue with the Appeal Disability Report you already began. You can start a new online Appeal Disability Report up to 3 times. You can either begin the report again or contact your local Social Security Office and they will help you. However, Social Security cannot access your Reentry Number.  Previous Page Continue |

USA.gov

Privacy Policy | Website Policies & Other Important Information | Site Map

Need Larger Text?

Last edited 4/6/2007 6:09 PM

## Disability Report - Appeal

www.socialsecurity.gov

Name: John Public SSN: xxx-xx-1234

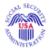

### Sign Off

If you want to, you can stop for now. You can submit a partial report, or use another way to complete the report, or you can come back later to where you left off and continue working on this report. You can also review the parts you already completed and add or change information.

#### If you will not be able to return to this Internet Report

If you know now that you will not be able to return to this report, we urge you to send us electronically whatever you have already finished. **We will contact you later for any missing information.** However, to submit the report electronically, you must have at least completed the About You section and started the Medical History section. If this is true, and you want to send us what you have finished:

- 1. Choose 'Return to Appeal Disability Report' below.
- 2. Go to the Review & Send tab at the top of that page.
- Follow the instructions there to send us the Appeal Disability Report.

To print or save this page, please use the Print button at the top of your browser or the File menu commands.

There are other ways to complete the Appeal Disability Report:

- Call our toll-free number, 1-800-772-1213. Explain that you don't
  want to use the online appeal process but do want to appeal the
  decision made in your case. If you are deaf or hard of hearing, call
  our toll-free 'TTY' number, 1-800-325-0778. Representatives are
  available Monday through Friday from 7 AM to 7 PM.
- Contact your <u>local Social Security Office</u> and tell the representative that you want to appeal the decision made on your case.
- Print a paper SSA-3441 from the Internet. This form is in Portable
  Document Format (PDF) and requires Adobe Reader to open and
  print it. If you don't have Adobe Reader on your computer, use this
  link to get a free copy of Adobe Reader.
- If you live outside the United States, see Service Around the World.

### If You Plan to Finish This Internet Report Later

- 1. Go to this web site: http://www.socialsecurity.gov/appeal
- 2. Select "Go Back to the Report I already started".
- Type in your Social Security Number and the Reentry Number shown below.

Result: You will be taken back to where you left off in the report.

**DO NOT Forget Your Reentry Number!** 

Please print this page (using the Print command in the browser) or write down this Disability Report Reentry Number nnnnnnn

Do not give this number to anyone else. If you lose or forget your Reentry Number, you will have to begin this Appeal Disability Report over again and you will lose all the information you already entered. To ensure your privacy, no one else can have access to your Reentry Number. Social Security can help you start the process over again, but we cannot access your Reentry Number. To have a record of your Reentry Number, print this page and keep it in a safe place.

Exit

Return to Appeal Disability Report

## Disability Report - Appeal

Name: John Public SSN: xxx-xx-1234

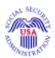

### Review and Send: Print Cover Sheet

You also need to print and sign a medical release form SSA-827 Authorization to Release Information to SSA. The law requires us to have a signed authorization form in order to get your medical records from your doctors or hospitals, and from other sources that you gave us.

John Public's address is:

555 Main Street Anywhere, MD 21087

John Public's daytime phone number is:

(540) 555-3579

Name and address of someone else Social Security can contact who knows about John Public's condition and can help with his or her appeal:

June Public 555 Main Street Baltimore, MD 21087

### I have attached the following items:

Check all that apply:

- Medical Release Form
- Appointment of Representative Form
- Waiver of Right to Personal Appearance Form
- \_\_Medical Evidence
- Questionnaire for Children Form
- School Records
- \_\_\_Other (Please list below.)

Name of person completing this disability report:

Date:

Mail or bring to:

SOCIAL SECURITY ADMINISTRATION [address] [telephone]

If You Have Printing Problems:

- 1696 link is always shown.
- 4608 link is shown only if HA-501 and user has selected does not want to appear at a hearing.
- Questionnaire & school records only if under 18 (see i3441 logic).
- Name region is dynamic text.
  Prefilled from RS002 if exists, nothing displayed if it does not exist (in other words, the name is not requested)
- Date is send date prefilled from RS002

Please try again. If you are still unable to print this page, please continue. Contact Social Security at the address and phone number we have provided to tell us that you could not print the Cover Sheet.

Previous Page

## Disability Report - Appeal

Name: John Public SSN: xxx-xx-1234

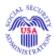

## Review and Send: Print Your Medical Release Form

You also need to print and sign a medical release form SSA-827 Authorization to Release Information to SSA. The law requires us to have a signed authorization form in order to get your medical records from your doctors or hospitals, and from other sources that you gave us.

### What you need to do:

- 1. Use the link below to access the medical release form. The medical release form is in Portable Document Format (PDF) and requires Adobe Acrobat Reader to open it and print it. If you don't have Adobe Acrobat Reader on your computer you can download a free copy. Use this link to get a free copy of the Adobe Reader.
- 2. Print the medical release form. You must print BOTH sides, front and back.
- Sign and date the medical release form.

**Note:** All adults are required to sign the medical release form for themselves, even if someone else is helping them with the appeal process. The only exceptions are when the disabled person has a legal guardian or is deceased.

- 4. Mail or bring the signed and dated medical release form along with the cover sheet of this Appeal Disability Report and any other appeal forms you have printed to Social Security at the address we will give you. DO NOT take any forms to your doctor.
- 5. If you already have copies of medical records from your doctor, you can send or bring them to us. However, we do not recommend that you delay your case by requesting medical records yourself. We can do this for you.

Here are instructions for completing the medical release form.

Please print one copy.

### **Authorization to Disclose Information to SSA**

### If You Have Printing Problems:

Please try again. If you are still unable to print the form, please continue. Contact Social Security at the address and phone number we will give you later to tell us that you could not print the medical release form.

| Previous | Page |
|----------|------|
|          |      |

## Disability Report - Appeal

Name: John Public SSN: xxx-xx-1234

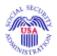

### **Review and Send: Confirmation**

### Thank you.

We received your Appeal Disability Report on [date] at [time]. We will process it at your local Social Security Office (see address below).

We recommend that you read this entire page and then **print or save** it for your records.

### Important—Next Steps:

Please mail or bring the following items to your local Social Security Office at the address below.

- Signed and dated SSA-827, Authorization to Disclose Information to SSA, and copies of any medical information you may already have on hand.
- Completed and dated cover sheet for this Appeal Disability Report with any other items identified on the cover sheet that you need to submit.

If you were unable to print the SSA-827 (Authorization to Disclose Information to SSA), please contact Social Security.

### Your Local Social Security Office:

SOCIAL SECURITY ADMINISTRATION [address] [telephone number]

You can mail or bring these documents to a different Social Security Office. You can use the Office Locator to find another Social Security Office.

### What to Expect:

- While we are processing your appeal, we may contact you for more information or to set up an interview. We may ask you to fill out additional forms.
- If we need more medical evidence, we may ask you to see a doctor for a special examination. We will pay for this.
- If you have copies of medical records that you have not given to us before, mail or bring them to your local Social Security Office.
- Please contact Social Security, immediately, if you:
  - · Go to a new doctor
  - Have a new medical test done
  - Have a change in your condition
  - Go to work
  - Change your address or phone number
- For more information on the disability process, go to <u>How the Disability</u> <u>Appeal Process Works</u>

| Previous I | Page |
|------------|------|
|------------|------|

### Internet Appeal

www.socialsecurity.gov

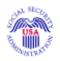

### If You Do Not Want To Use This Online Appeal Process

### Other Ways to Request an Appeal or Complete a Disability Report

If you prefer not to complete a Request for Reconsideration or a Disability Report on the Internet, you can use any of the following ways:

- Call our toll-free number, 1-800-772-1213. Explain that you don't
  want to use the online appeal process but do want to appeal the
  decision made in your case. Representatives are available Monday
  through Friday from 7 AM to 7 PM. If you are deaf or hard of
  hearing, call our toll-free 'TTY' number, 1-800-325-0778.
- Contact your <u>local Social Security Office</u> and tell our representative that you want to appeal the decision made on your case.
- Refer to your denial notice to find out the kind of appeal you need to request. You can print the form you need from our <u>Forms Page</u>. In addition to the Request for Reconsideration form, you will need to print and complete a paper Appeal Disability Report (SSA-3441) and an Authorization to Disclose Information to SSA (SSA-827). After you print out and complete all three forms, you should mail or take them to your local Social Security Office. We will be able to take action more quickly if we receive all three forms at the same time.

NOTE: You must have Adobe Reader on your computer to read and print the forms. If you do not have a current version of Adobe Reader, use this link to get a free copy of Adobe Reader.

If you live outside the United States, see <u>Service Around the World</u>.

Close this window to return to the appeal process.

Last edited 4/6/2007 6:11 PM

### Internet Appeal

www.socialsecurity.gov

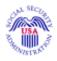

### **Privacy Information**

The Social Security Act (sections 205(a), 702, 1631(e)(1)(a) and (b), and 1869(b)(1) and (c), and Public Law 106-169 (Section 809(a)(1) of Sections 251(a)) and Section 1839(i) of the Act (P.L. 108-173) as appropriate) authorizes the collection of information on this form. We need the information to continue processing your claim. You do not have to give it, but if you do not you may not receive benefits under the Social Security Act. We may give out the information on this form without your written consent if we need to get more information to decide if you are eligible for benefits or if a Federal law requires us to do so. Specifically, we may provide information to another Federal, State, or local government agency which is deciding your eligibility for a government benefit or program; to the President or Congressman inquiring on your behalf; to an independent party who needs statistical information for a research paper or audit report on a Social Security program; or to the Department of Justice to represent the Federal Government in a court suit related to a program administered by the Social Security Administration. We explain, in the Federal Register, these and other reasons why we may use or give out information about you. If you would like more information, get in touch with any Social Security office, the Veterans Affairs Regional Office in Manila, or any U.S. Foreign Service post.

We may also use the information you give us when we match records by computer. Matching programs compare our records with those of other Federal, State, or local government agencies. Many agencies may use matching programs to find or prove that a person qualifies for benefits paid by the Federal government. The law allows us to do this even if you do not agree to it.

Explanations about these and other reasons why information about you may be used or given out are available in Social Security offices. If you want to learn more about this, contact any Social Security office, the Veterans Affairs Regional Office in Manila, or any U.S. Foreign Service post.

Close this window to return to the appeal process.

Last edited 4/6/2007 6:11 PM

## Internet Appeal

www.socialsecurity.gov

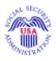

### **Paperwork Reduction Act**

This information collection meets the requirements of 44 U.S.C. § 3507, as amended by section 2 of the Paperwork Reduction Act of 1995. You do not need to answer these questions unless we display a valid Office of Management and Budget control number. The OMB Control Number for the Internet Appeal Disability Report is 0960-0144. The expiration date for this OMB Control Number is 8/31/2009. We estimate that it will take you an average of 120 minutes to respond, but total time required will depend upon the number of questions you need to answer for the Internet Appeal Disability Report.

You may send comments on our time estimate above to: SSA, 6401 Security Blvd, Baltimore, MD 21235-6401. **Send only comments relating to our time estimate to this address, not the completed form.** 

#### If You Have Questions

Call our toll-free number, 1-800-772-1213. If you are deaf or hard of hearing, call our toll-free 'TTY' number, 1-800-325-0778. Representatives are available Monday through Friday from 7 AM to 7 PM.

Close this window to return to the appeal process.

Last edited 4/13/2007 4:46 PM

### Internet Appeal

www.socialsecurity.gov

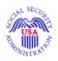

### **Submitting Additional Evidence**

### If you have additional evidence to submit in support of your claim:

- If the evidence is medical information, we can request it from the source. Please include the name and address of the doctor, hospital or other source when you complete the Appeal Disability Report, which is Part 2 of the Internet Appeal process.
- If you have evidence in your possession that you wish to submit, please send it to Social Security with the other documents we will ask you to print at the end of Part 2. We will give you the address of your local office.

## If you are not submitting additional evidence now but would like to do so later:

- Please submit your evidence to the hearing office within 10 days.
- You may submit it directly to the hearing office that is handling your case. Your local Social Security office can give you the address.
- If you received a "Notice of Federal Reviewing Official Decision" you
  must submit your evidence no fewer than five days before your hearing
  unless you have a good reason for not doing so.

Close this window to return to the appeal process.

Last edited 5/16/2007 9:30 AM

### Internet Appeal

www.socialsecurity.gov

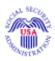

### Your Right To Representation

You can handle your own Social Security appeal with free help from Social Security, or you can choose a lawyer, a friend or someone else to help you. Someone you appoint to help you is called your "representative". You cannot choose someone who has been suspended or disqualified from representing others before the Social Security Administration or who may not, by law, act as a representative. You may contact your local Social Security office for a list of legal referral and service organizations. We will work with your representative, just as we would work with you.

If you want to appoint someone as your representative, you or your representative must first complete Form SSA-1696 (Appointment of Representative) or send a written statement naming your representative. If your representative is not an attorney, he or she must sign the statement or SSA-1696 or state in writing that he or she accepts the appointment, before you send it to us.

Your representative cannot charge or collect a fee from you without first getting written approval from Social Security. However, your representative may accept money from you in advance as long as it is held in a trust or escrow account.

Both you and your representative are responsible for providing us with accurate information. It is illegal to furnish false information knowingly and willfully. If you do, you may face criminal prosecution.

You can get more information about having a representative by selecting the link <u>Your Right to Representation</u>.

### If You Have Questions

Call our toll-free number, 1-800-772-1213. If you are deaf or hard of hearing, call our toll-free 'TTY' number, 1-800-325-0778. Representatives are available Monday through Friday from 7 AM to 7 PM.

Close this window to return to the appeal process.

Last edited 5/16/2007 9:31 AM

## Internet Appeal

www.socialsecurity.gov

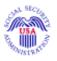

### Who Is The Wage Earner?

The Wage Earner is a person who earns Social Security credits while working for wages or self-employment income. He or she is sometimes referred to as the "Number Holder" or "Worker."

If the Claim Number is not your own Social Security Number, then the Wage Earner is the spouse or parent on whose record you filed for disability. You should enter his or her name in the space provided.

You may continue without providing this information.

### If You Have Questions

Call our toll-free number, 1-800-772-1213. If you are deaf or hard of hearing, call our toll-free 'TTY' number, 1-800-325-0778. Representatives are available Monday through Friday from 7 AM to 7 PM.

Close this window to return to the appeal process.

Last edited 5/16/2007 9:31 AM

## Internet Appeal

www.socialsecurity.gov

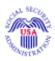

### **About Your Notice and Claim Numbers**

Your notice has information that can help you complete the appeal request.

This example is just to show you where to look. In order to continue, your notice title should be one of the following:

- Notice of Disapproved Claim
- Notice of Reconsideration
- Notice of Federal Reviewing Official Decision

SOCIAL SECURITY ADMINISTRATION Retirement, Survivors, and Disability Insurance This is Supplement Security Income your Notice of Reconsideration Notice This is your title. Date: [Month, Day, Year] claim number, Claim Number: 000-00-0000 A including any letter(s) at the [Your Name] [Your Address] end. You asked us to take another look at your claim for Social Security disability benefits. Someone who did not make the first decision reviewed your case, including any new facts we received, and found that the first decision was correct.

#### If You Have Questions

Call our toll-free number, 1-800-772-1213. If you are deaf or hard of hearing, call our toll-free 'TTY' number, 1-800-325-0778. Representatives are available Monday through Friday from 7 AM to 7 PM.

Close this window to return to the appeal process.

Last edited 4/6/2007 6:12 PM

## Disability Report - Appeal

Name: John Public SSN: xxx-xx-1234

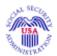

# You Cannot Use the Internet to Complete Your Appeal Request

You do not meet one or more of the qualifications to file your request for appeal using the Internet. To request an appeal, you should contact Social Security immediately as explained below and tell them that you received this message.

To contact Social Security:

- Call our toll-free number, 1-800-772-1213. Explain that you are unable
  to use the online appeal process but do want to appeal the decision
  made in your case. If you are deaf or hard of hearing, call our toll-free
  "TTY" number, 1-800-325-0778. Representatives are available
  Monday through Friday from 7 AM to 7 PM.
- Visit <u>your local Social Security Office</u> and tell the representative that you want to appeal the decision made on your case.

Select the Exit button to leave this report. You will be taken to the Social Security home page.

Exit

How to Move Around This Report